## **Node replacement**

## Hardware problem requiring node replacement

In case one of the nodes suffers a difficult to repair situation (lost motherboard for example, or lost disk with no RAID), it might become necessary to replace the server with a blank one.

From the cluster point of view, we will need to remove the old node and add the new one, for both corosync/pacemaker and ceph.

1. The ansible/playbooks/replace\_machine\_remove\_machine\_from\_cluster.yaml playbook can remove a node from the cluster. For this, the machine\_to\_remove should be set to the hostname to remove. The below command should be launch in the [ansible](https://github.com/seapath/ansible.git) project.

cqfd run ansible-playbook -i /path/to/inventory.yaml -e machine\_to\_remove=HOSTNAME playbooks /replace\_machine\_remove\_machine\_from\_cluster.yaml

- 2. A new hosts should be install with the ISO installer and the same hostname, ip address, etc... than the old node.
- 3. Make the "cluster network" connections between hosts.
- 4. Restart the cluster\_setup\_debian.yml playbook to configure the new host in the cluster (more details [here\)](https://wiki.lfenergy.org/display/SEAP/How+to+use+SEAPATH).

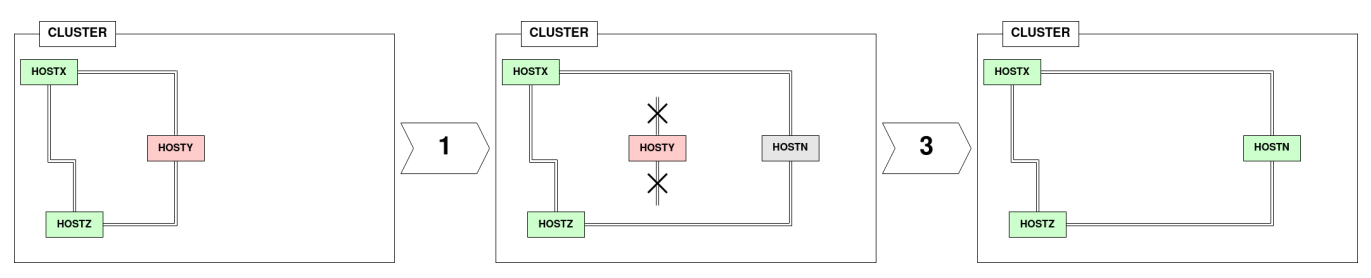